## CH126(オンライン開催)参加要領

CH126 は新型コロナウイルス感染症の影響を鑑み、zoom を用いたオンライン開催といたしました。事 情ご賢察のほど何卒宜しくお願い申し上げます。

- 1. 参加申し込み ※参加申し込み開始は5月7日(金)を予定しています。
	- (1)参加を希望される方は、情報処理学会「マイページ」より参加申し込みをお願いします。※参 加費無料の研究会登録会員/ジュニア会員の⽅も参加申し込みが必要です。
	- (2)参加申し込みをして頂くと,オンライン会場のリンクや研究報告をダウンロードするための ID・PW 等を記載したメールが送られます。
	- (3)参加申し込みは研究発表会当⽇(5 ⽉ 22 ⽇(⼟))までお申し込み頂けます。
	- (4)オンライン会場のリンク,PW,URL を他⼈と共有しないでください。

## 2. 聴講時のお願い

- (1)一般発表は口頭発表形式となり、「ショート」20分,「ロング」25 分です。学生ポスターセッシ ョンはショートプレゼンテーション(計10分)を含む60分です。
- (2)事前に zoom を最新版に更新しておいてください。
- (3) zoom に接続した時点では、ホスト側でミュートにするようにしています。雑音やハウリングを 避けるため,質疑応答以外の不要な時はミュートにし続けてください。
- (4)参加状況確認のため, zoom で設定するユーザ名は, 氏名\_所属 としてください。
	- 例) 人文花子 情報大学 ※次ページに名前の変更方法を記載しています。

※発表者は発表要領に従ってください。

- (5)質疑応答で質問がある⽅は,「⼿を挙げる」機能またはチャットを使い,お知らせください。座 ⻑から指名を受けた⽅が発⾔してください。
- (6)発⾔するときは,最初にお名前とご所属をお願いします。
- (7)発⾔終了後は,再度ミュートにしてください。
- (8)発表の終了時には,⾳声トラブルの回避からミュートを解除して拍⼿を送ることを控え、「反応」 機能の拍手のアイコンを使用してください。
- (9)発表者や主催者の許可がない限り,受信映像や発表資料の保存(画面キャプチャを含む),録音, 再配布は禁止します。

⼈⽂科学とコンピュータ研究会 主査・幹事 2021/4/27

zoom における名前の変更方法

①zoom に⼊ると,右画像のようなメニューが画⾯ 下方に表示されるので,「参加者」をクリックする.

②参加者の名前が画面右の方に一覧で表示される. その中から⾃分の名前にカーソルを持っていき「詳 細」⇒「名前の変更」の順でクリックする.

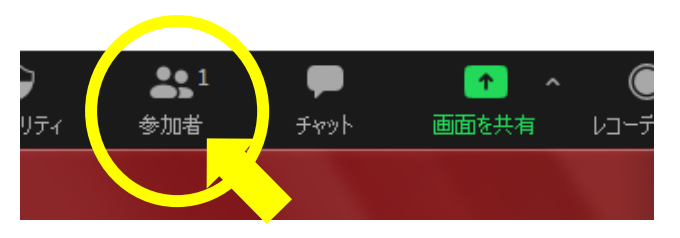

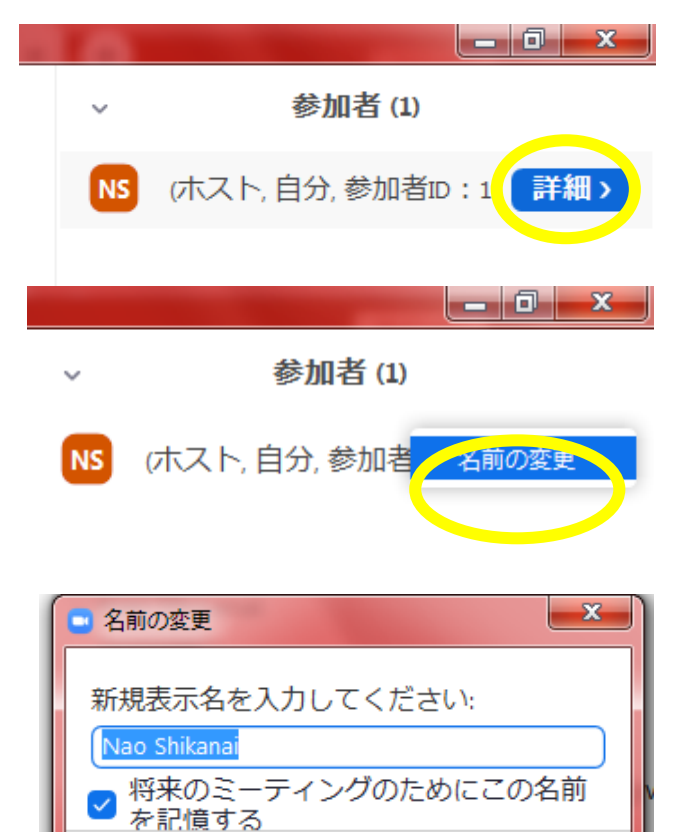

③「名前の変更」画⾯が表⽰される.

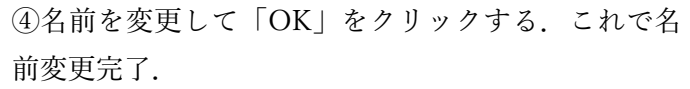

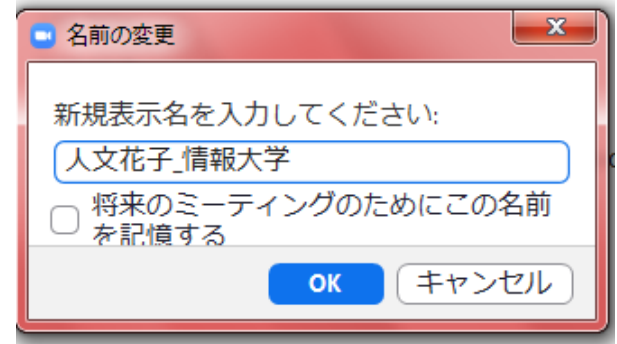

**OK** 

キャンセル

※情報処理学会第82回全国大会発表要領を一部引用・参考にしました